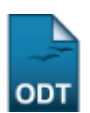

## **Antecipar Prazo de Conclusão**

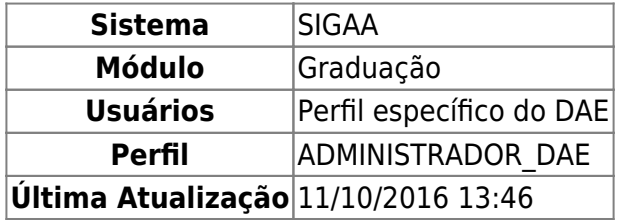

A Câmara de Graduação do CONSEPE poderá antecipar a data limite para conclusão do curso, autorizando ao usuário do Departamento de Administração Escolar (DAE) realizar esta funcionalidade, para fins de manter maior controle sobre o prazo máximo de conclusão do discente.

Para antecipar o prazo de conclusão de um discente da instituição, o usuário deverá: acessar o SIGAA → Módulos → Graduação → Matrículas e Programas → Prorrogação de Prazo → Antecipar Prazo de Conclusão.

A busca por discente poderá ser feita utilizando um ou mais dos seguintes filtros: Matrícula, CPF, Nome do Discente e/ou Curso.

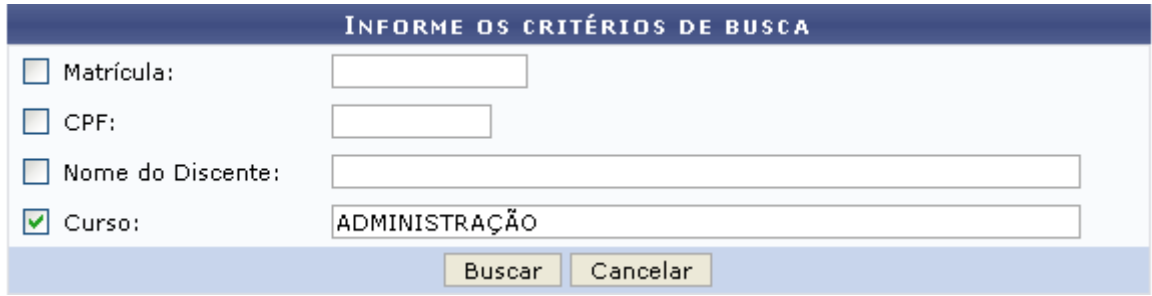

Caso desista de realizar a operação, clique em *Cancelar*. Esta mesma função será válida sempre que a opção estiver presente.

Exemplificamos com o Curso ADMINISTRAÇÃO.

Para visualizar a lista dos discente encontrados clique em *Buscar*.

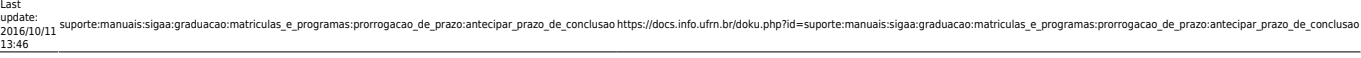

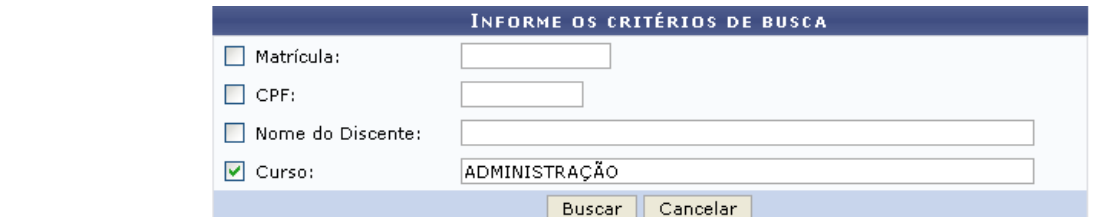

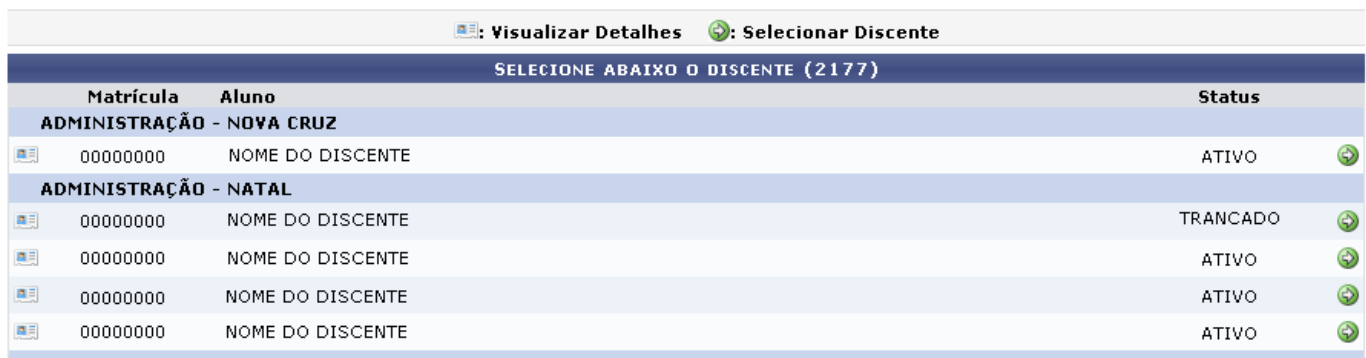

Paravisualizar os dados detalhados do discente clique em **.** Abaixo do nome do discente, as informações referentes ao mesmo serão fornecidas na tela a seguir.

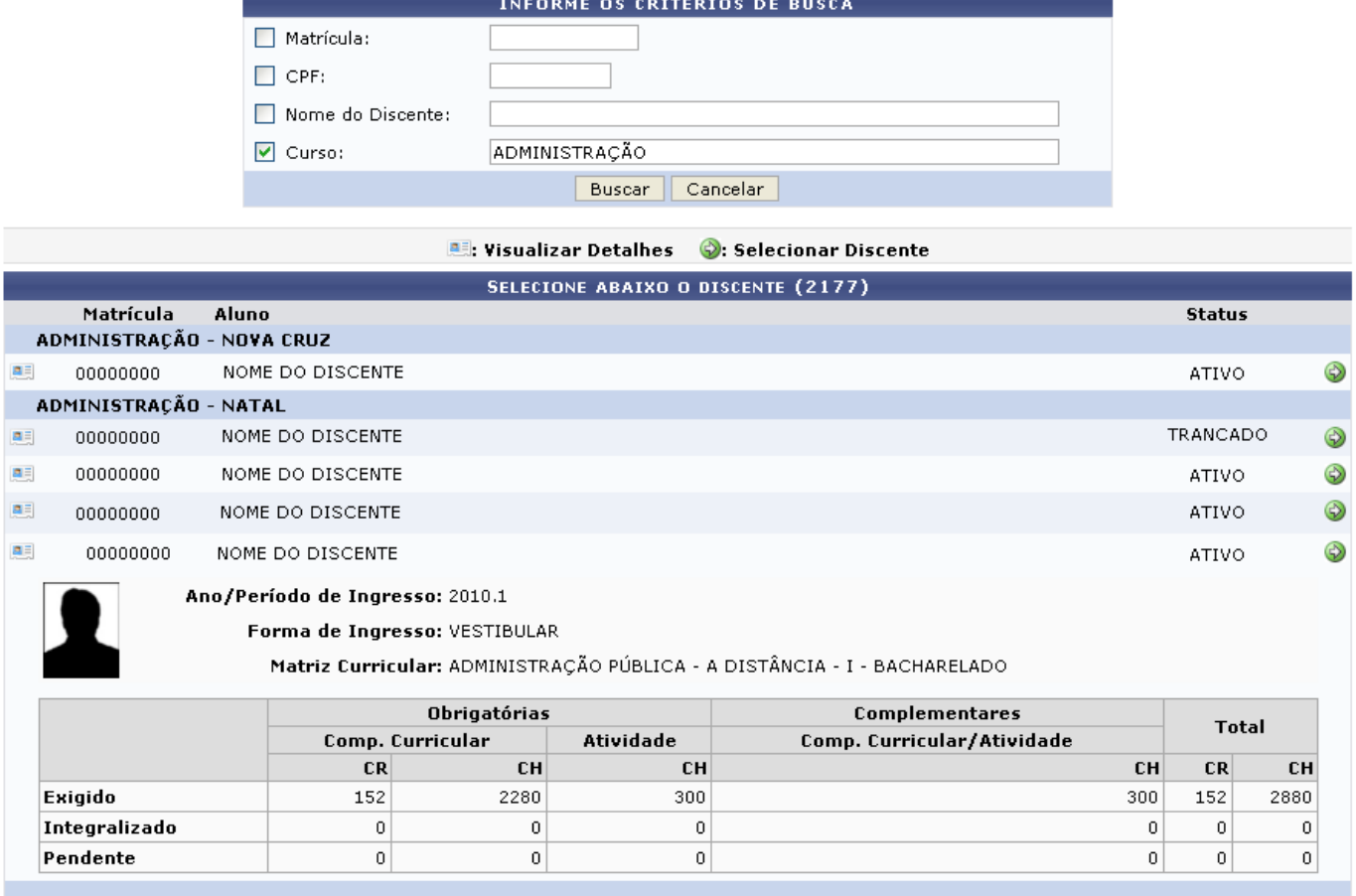

Se desejar selecionar o discente para confirmar a antecipação clique em  $\bullet$ [.](https://docs.info.ufrn.br/lib/exe/detail.php?id=suporte%3Amanuais%3Asigaa%3Agraduacao%3Amatriculas_e_programas%3Aprorrogacao_de_prazo%3Aantecipar_prazo_de_conclusao&media=suporte:manuais:sigaa:graduacao:matriculas_e_programas:prorrogacao_de_prazo:selecionar.png) A seguinte página será exibida.

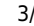

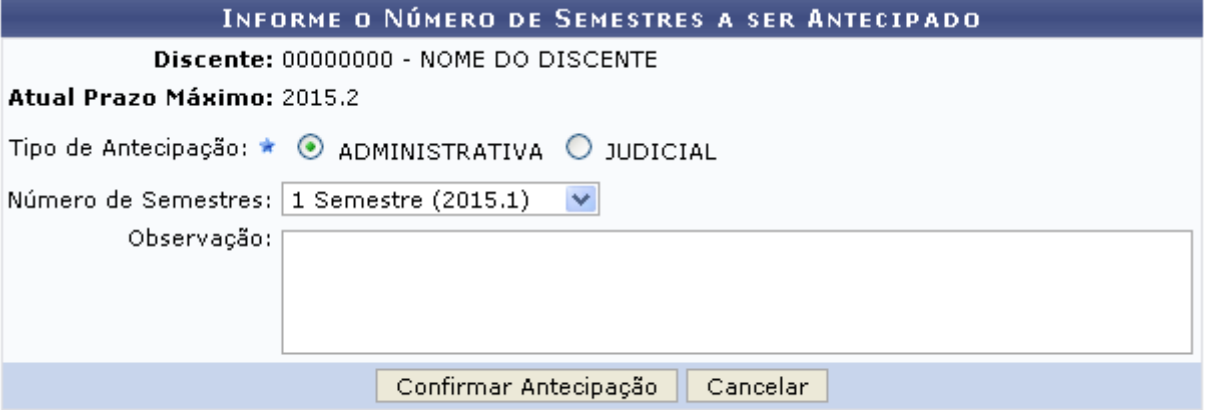

## Graduação

Pararetornar ao módulo Graduação clique no link: Graduação

Para dar continuidade a operação, o usuário deverá preencher os seguintes campos: Tipo de Antecipação, escolha entre ADMINISTRATIVA ou JUDICIAL; Número de Semestres que será subtraído no prazo de conclusão do curso e Observação acerca da antecipação.

Exemplificamos com Tipo de Antecipação ADMINISTRATIVA e Número de Semestres 1 Semestre (2015.1).

Para efetuar a confirmação clique em *Confirmar Antecipação*.

A mensagem de sucesso da ação será fornecida.

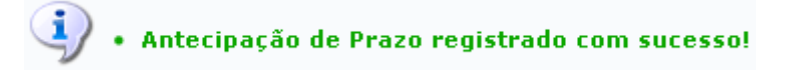

## **Bom Trabalho!**

## **Manuais Relacionados**

- [Prorrogar Prazo de Conclusão](https://docs.info.ufrn.br/doku.php?id=suporte:manuais:sigaa:graduacao:matriculas_e_programas:prorrogacao_de_prazo:prorrogar_prazo_de_conclusao)
- [Cancelar Prorrogação de Prazo de Conclusão](https://docs.info.ufrn.br/doku.php?id=suporte:manuais:sigaa:graduacao:matriculas_e_programas:prorrogacao_de_prazo:cancelar_prorrogacao_de_prazo_de_conclusao)

[<< Voltar - Manuais do SIGAA](https://docs.info.ufrn.br/doku.php?id=suporte:manuais:sigaa:lista#graduacao)

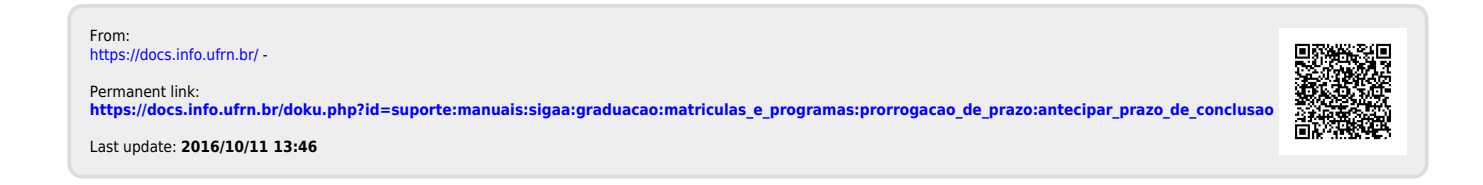

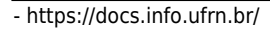